## **Deploy SQLdm reports to Reporting Services**

In addition to the included reports, SQLdm also allows you to generate reports using Microsoft Reporting Services. Microsoft Reporting Services allows you to build powerful, [custom reports to deploy](https://wiki.idera.com/display/SQLDMv91/Select+reports+to+deploy) for a comprehensive auditing solution.

## **Access the Reports Deployment wizard**

SQLdm provides two paths to access the Reports Deployment wizard where you can select reports to deploy to a Microsoft Reporting Services Server. The first path is by clicking 'Deploy them now' at the bottom of the **Reports > Getting Started view**. The second path is by first selecting a specific report in the **Reports > Getting Started view**, and then clicking the Deploy Report option from the Navigation Pane.

In order to use this feature, you must have access to a server with Microsoft Reporting Services. For more information about Reporting Services, see the Microsoft document, [Reporting Services Reports](http://technet.microsoft.com/en-us/library/bb522712.aspx).

In the case of interlinked reports such as the Availability Group Statistics and Topology reports, users need to make sure to first deploy both Δ reports from SQLdm or Microsoft Reporting Services displays an error message.

SQL Diagnostic Manager identifies and resolves SQL Server performance problems before they happen. [Learn more](http://www.idera.com/productssolutions/sqlserver/sqldiagnosticmanager) >>

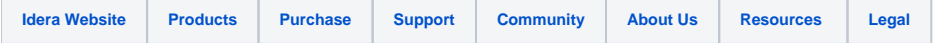